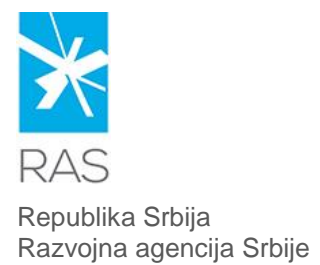

Resavska 13-15/II, 11 000 Beograd Tel: 011 3398 510, Faks: 011 3398 550 [office@ras.gov.rs;](mailto:office@ras.gov.rs) [www.ras.gov.rs](http://www.ras.gov.rs/)

# **Uputstvo za popunjavanje upitnika za RAS bazu dobavljača**

Upitnik za RAS bazu dobavljača je dizajniran da odgovori potrebama različitih industrijskih sektora i da na jednostavan način da ličnu kartu Vaše kompanije potencijalnim kupcima. Njegovo popunjavanje zahteva oko 30 minuta Vašeg vremena i imajte na umu da će Vaš potencijalni kupac Vašu firmu videti onako kako Vi popunite ovaj upitnik.

Po završetku popunjavanja upitnika snimite i sačuvajte popunjen Excel dokument, a potom ga pošaljite na e-mail adresu [suppliers@ras.gov.rs.](mailto:suppliers@ras.gov.rs)

Da bi popunjavanje bilo uspešno i efikasno, preporučujemo Vam da pratite sledeća pravila:

## **1. Macros are disabled – Padajući meniji ne rade**

Ukoliko ste otvorili upitnik i dobili obaveštenje "**Macros are disabled**", kao što je prikazano na slici, to znači da je nivo bezbednosti u Vašem Microsoft Office Excel-u stavljen na visoko (High) i postoji mogućnost da Vam padajući meniji neće raditi.

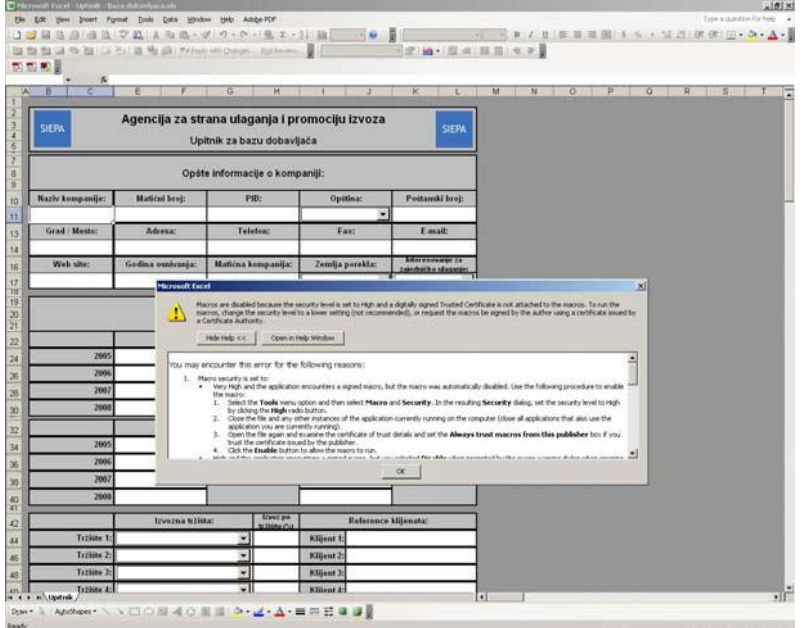

Da biste rešili ovaj problem, otvorite u meniju opciju Tools Æ Macro Æ Security, a potom odaberite nizak nivo bezbednosti, tj. umesto High odaberite opciju Low.

Ovo neće praviti problem u radu sa Excel-om, međutim radi osiguranja Vašeg softvera, posle popunjavanja upitnika nivo bezbednosti u Excel-u možete istim postupkom vratiti na prvobitni, tj. High – Visok.

# **2. Nemojte ništa menjati u formi Excel formulara**

RAS baza dobavljača automatski registruje poslate upitnike. Excel tabele moraju da budu u ispravnoj

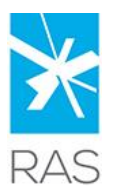

Republika Srbija Razvojna agencija Srbije

Resavska 13-15/II, 11 000 Beograd Tel: 011 3398 510, Faks: 011 3398 550 [office@ras.gov.rs;](mailto:office@ras.gov.rs) [www.ras.gov.rs](http://www.ras.gov.rs/)

formi, kako bi upitnik sa podacima o Vašoj kompaniji bio uspešno registrovan u bazi dobavljača.

Nemojte menjati font, boju, veličinu slova, niti pokušavati da menjate format polja ili njihovu veličinu.

## **3. Upisujte podatke samo u bela polja i birajte opcije sa padajućih menija**

## **4. Popunjavanje određenih polja:**

#### **Matični broj**

Podrazumeva matični broj Vaše kompanije prema registraciji u Agenciji za privredne registre Republike Srbije.

#### **Telefon ili fax**

Pošto je baza dobavljača namenjena stranim kupcima preporučujemo da naznačite pozivni broj za Srbiju

381. Da ne biste imali problema, prilikom upisivanja karakterističnog plusa "+ 381" (Excel znak plus prepoznaje kao neku formulu), preporučujemo jedno od sledećih rešenja:

00 381 11 2222 333 ili 381 (0) 11 2222 333

#### **E-mail**

Ovo je e-mail adresa koja će biti stavljena kao primarni kontakt Vaše kompanije. Na nju će Vam RAS takođe slati zahteve za ažuriranje podataka o Vašoj kompaniji. Stoga se potrudite da ovde stavite e-mail adresu koja se redovno proverava i koja se najverovatnije neće menjati u budućnosti.

#### **Godišnji promet i izvoz**

Koristite brojke bez decimala.

Nemojte odvajati hiljade tačkama, zarezima ili pauzama. Upisujte cifre jednu za drugom.

Ne: 1,000,000 Ne: 1.000.000 Ne: 1 000 000 **Da: 1000000**

Kada je u pitanju promet ili izvoz u godini u kojoj popunjavate upitnik, upišite planiran promet ili izvoz prema Vašem poslovnom planu.

**Ime i prezime kontakt osobe**

S obzirom da stranci ne razaznaju uvek naša imena i nisu sigurni da li se radi o ženskoj ili muškoj osobi, preporučujemo korišćenje Mr. ili Ms. ispred imena. Ms. je odgovarajuće i za gospođice i gospođe.

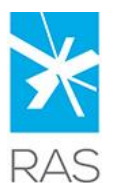

Republika Srbija Razvojna agencija Srbije

Resavska 13-15/II, 11 000 Beograd Tel: 011 3398 510, Faks: 011 3398 550 [office@ras.gov.rs;](mailto:office@ras.gov.rs) [www.ras.gov.rs](http://www.ras.gov.rs/)

## **Sektor, Podsektor**

U upitniku nisu navedeni svi industrijski sektori, jer RAS smatra da ne poznaje sve koji postoje, te ukoliko ponuđeni izbori ne odgovaraju sektoru u kome operiše Vaša kompanija, upišite ga u polje "Nepomenuti na spisku".

Na ovaj način ćete nam automatski predložiti proširenje spiska sektora i podsektora, s obzirom da se RAS baza dobavljača konstantno razvija, a Vi joj pomažete u tome.

## **Tehnologije**

RAS ne smatra da poznaje sve tehnologije i ukoliko ponuđeni izbori ne pominju tehnologiju koju koristi Vaša kompanija, upišite je u polje "Nepomenuta na spisku".

Na ovaj način ćete nam automatski predložiti proširenje spiska tehnologija, jer većina koja je trenutno ponuđena odgovara mašinskoj ili elektrotehničkoj industriji.

Još jednom naglašavamo da se SIEPA baza dobavljača konstantno razvija prema potrebama tržišta i razmatraćemo sve predloge naših korisnika!

#### **Glavni proizvodi, grupe proizvoda ili usluge**

Preporučujemo da vodite računa o tome šta želite predstaviti kupcu.

Imate 12 polja da predstavite svoje proizvode, stoga ne možete biti previše detaljni oko svog proizvodnog programa. Nemojte biti ni previše opšti i navesti grupu proizvoda koja gotovo ništa ne govori o Vašoj kompaniji (npr. Delovi za automobile).

Obavezno upišite naziv Vašeg proizvoda na engleskom jeziku.

#### **Sistem upravljanja kvalitetom i laboratorijska ispitivanja**

RAS ne smatra da poznaje sve sisteme upravljanja kvalitetom i laboratorijska ispitivanja. Ukoliko ponuđeni izbori ne pominju sistem upravljanja kvalitetom ili laboratorijsko ispitivanje koje koristi Vaša kompanija upišite je u polje "Nepomenut/a na spisku".

Na ovaj način ćete nam automatski predložiti proširenje spiska sistema upravljanja kvalitetom ili laboratorijskih ispitivanja, s obzirom da se RAS baza dobavljača konstantno razvija.

## **Želimo Vam puno sreće u ostvarivanju novih poslovnih kontakta i dobre poslovne rezultate!**